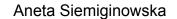

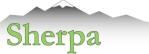

# Introduction to Sherpa Aneta Siemiginowska Chandra X-ray Center

http://cxc.harvard.edu/sherpa

CIAO Workshop January 8, 2021 AAS 237

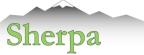

### **Observations and Data Collection**

### Astrophysical process

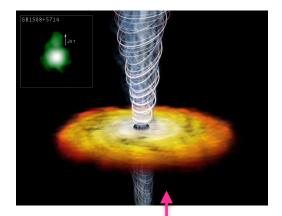

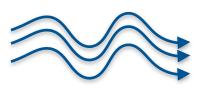

Random number of photons reach the detector

### Detector collects photons, adds noise

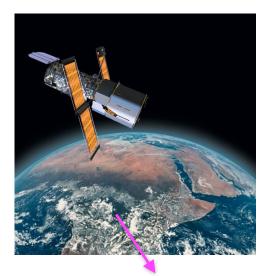

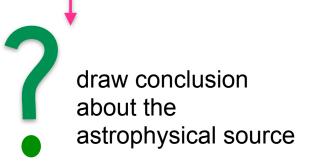

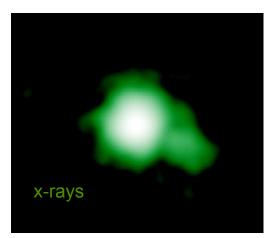

### Scientific Experiment

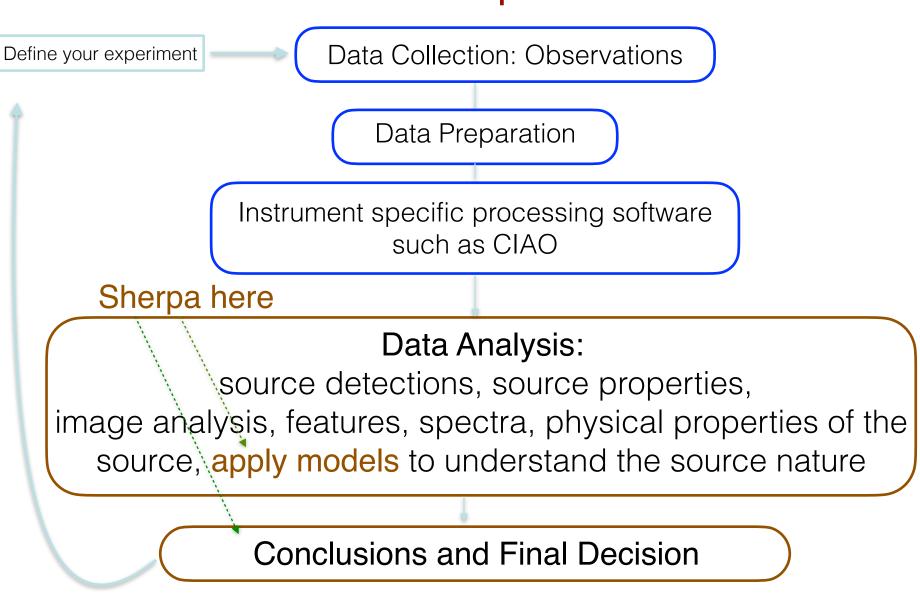

Sherpa

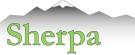

### Sherpa CIAO Web Pages

### http://cxc.harvard.edu/sherpa

|                                                                                                    | CXC Home Proposer Archive Data Analysis<br>Instruments a Calibration For the Public                                                                                                    |                                                                                                    |                                                         |
|----------------------------------------------------------------------------------------------------|----------------------------------------------------------------------------------------------------|----------------------------------------------------------------------------------------------------|---------------------------------------------------------|
| modified: 14 December 2020                                                                                                    | Search trips //co: bavest adolesrad<br>search trips //co: bavest adolesrad<br>search trips //co: bavest adolesrad                                                                                                    |                                                                                                    | ► #704<br>► #783                                        |
| Sherpa Sherpa Not Bread Sherp Sherp | CEAD'S MODELING and fitting package<br>WHAT'S NEW (WATCH UIT<br>Methods / Marc   Demonstration (Calor)   SEC Jenual<br>Methods / Marc   Demonstration (Calor)   SEC Jenual<br>Methods / Marc   Demonstration (Calor)   Sec Jenual<br>Methods / Marc   Demonstration (Calor)   Sec Jenual<br>Methods / Marc   Demonstration (Calor)   Sec Jenual<br>Methods / Marc   Demonstration (Calor)   Sec Jenual<br>Methods / Marc   Demonstration (Calor)   Sec Jenual<br>Methods / Marc   Demonstration (Calor)   Sec Jenual<br>Methods / Marc   Demonstration (Calor)   Sec Jenual<br>Methods / Marc   Demonstration (Calor)   Sec Jenual<br>Methods / Marc   Demonstration (Calor)   Sec Jenual<br>Methods / Marc   Demonstration (Calor)   Sec Jenual<br>Methods / Marc   Demonstration (Calor)   Sec Jenual<br>Methods / Marc   Demonstration (Calor)   Sec Jenual<br>Methods / Marc   Demonstr |                                                                                                    | e brightness:<br>fit and residuals<br>fit and residuals |
| dere aller Montole.                                                                                                    | CHO 413 Sharpa version for CAD 413 was released on December 15, 2020. Sharpa in CAD uns under Python 3.8, 3.7, or 3.6 (when installed using the conduct package manager) and Python 3.7 (when installed with <u>inter-install</u> ). The full list of the Sharpa updates is given in the <u>Beldman Motes</u> . The major updates in this release include: SEPC Update to version 12.10.1s of the XSPEC model library, from version 12.10.1s in CAO 4.12 (no there is assentially no change). Users who want to use XSPEC 12.11.1 will need to <u>build Sharpa updates is given in the Beldman Motes</u> . The major updates in this release include: CHO 4.12 (no there is assentially no change). Users who want to use XSPEC 12.11.1 will need to <u>build Sharpa the machine</u> , <u>second in a second in a second in a second in a second in a second in a second in a second in the the second a second in the the second a second in the the second a second in the the second a second in the second a second in the second in the second a second in the second in the second a second in the second in the second in the second a second in the second a second in the second in the second in the second a second in the second a second in the second in the second second in the second second in the second second in the second second second in the second second in the second second second second second second second second second second second second second second second second second second second second second second second second second second second second second s</u>                                                 | <ul> <li>import and use your own models;</li> <li>choose appropriate statistics for modeling Poisson or Gaussian data;</li> <li>import new statistics, with priors if required by analysis;</li> <li>visualize a parameter space with simulations or using 1-D/2-D cuts of<br/>the parameter space;</li> <li>calculate confidence levels on the best-fit model parameters;</li> <li>choose a robust optimization method for the fit: Levenberg-Marquardt,<br/>Nelder-Mead Simplex or Monte Carlo/Differential Evolution;</li> <li>perform Bayesian analysis with Poisson Likelihood and priors, using<br/>Metropolis or Metropolis-Hastings algorithm in the MCMC (Markov-Chain Monte Carlo);</li> <li>and use Python to create complex analysis and modeling functions,</li> </ul> | Ange of the data<br>residuals                           |
|                                                                                                    |                                                                                                    | build the batch mode analysis or extend the provided functionality<br>to meet the required needs.                                                                                                    | 1., 2., and 3-sigma<br>errors<br>the errors<br>abst.sh  |

### References:

Freeman, P., Doe, S., & Siemiginowska, A. 2001 - Sherpa: a mission-independent data analysis application - SPIE 4477, 76

Refsdal et al. 2009 - Sherpa: 1D/2D modeling and fitting in Python

in Proceedings of the 8th Python in Science conference (SciPy 2009), G Varoquaux, S van der Walt, J Millman (Eds.), pp. 51-57

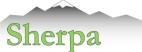

# Source Code and Development on GitHub https://github.com/sherpa/sherpa

### Core Team:

Doug Burke, Warren McLaughlin, Dan Nguyen, Moritz Guenther, Aneta Siemiginowska + DS/SDS and other contributors

| Search or jump to        | / Pull requests Issues Mark                   | etplace Explore                                                     |                        |                                                |
|--------------------------|-----------------------------------------------|---------------------------------------------------------------------|------------------------|------------------------------------------------|
| 📮 sherpa / <b>sherpa</b> |                                               |                                                                     |                        | ⊙ Unwatch → 11 🛉                               |
| <> Code ① Issues 243     | 아 Pull requests 38 ⓒ Actions                  | 🖞 Projects 😮 🛄 Wiki 🕕 Security 🗠 Insights                           |                        |                                                |
|                          | ? master -         ? 28 branches         > 28 | tags Go to file Add file                                            | ▼ <u> </u>             | About                                          |
|                          | wmclaugh Merge #1044 (DougBurke)              | - Update copyright year for ReadTheD 🗸 1b7f590 3 days ago           | <b>1 2,947</b> commits | Fit models to your data in Python with Sherpa. |
|                          | github                                        | Test commit                                                         | 17 days ago            | $c^{2}$ sherpa.readthedocs.io                  |
|                          | docs                                          | Update copyright year for ReadTheDocs build                         | 3 days ago             | python statistics fitting science              |
|                          | extern                                        | remove files introduced by mistake                                  | 2 years ago            | astronomy                                      |
|                          | helpers                                       | Move Voigt1D from sherpa.models.basic to sherpa.astro.models        | 4 months ago           | 🛱 Readme                                       |
|                          | notebooks                                     | Update PHA notebook output to use DataPHAPlot                       | 3 months ago           | 矿 View license                                 |
|                          | recipes/conda                                 | ignore changes to setup.cfg                                         | 2 years ago            |                                                |
|                          | scripts                                       | implement first 2D API test, and implement what's missing           | 2 years ago            | Releases 28                                    |
|                          | 🕒 sherpa-test-data @ 77d9fc5                  | Update ref for git submodule sherpa-test-data                       | 5 months ago           | Sherpa 4.12.2 (Latest)<br>on Oct 27, 2020      |
|                          | 📄 sherpa                                      | Tests: fix typos and add explanation (input from @wmclaugh)         | 3 months ago           | + 27 releases                                  |
|                          | Coveragerc                                    | omit tests from coverage report                                     | 2 years ago            |                                                |
|                          | 🗋 .gitattributes                              | add git versioneer (modified version of the conda-build versioneer) | 6 years ago            | Packages                                       |
|                          | 🗋 .gitignore                                  | Docs: add a notebook showing off the Jupyter display support        | 3 months ago           | No packages published                          |

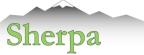

### **Open Development on GitHub**

| Image: Security Projects I       Image: Security Projects I         Image: Security Projects I       Image: Security Projects I                  |                                                                                             |
|----------------------------------------------------------------------------------------------------|---------------------------------------------------------------------------------------------|
| Filters -     Q is:pr is:open     New pull re                                                                                                    | quest                                                                                       |
| □ \$\$ 18 Open ✓ 504 Closed Author - Label - Projects - Milestones - Reviews - Assignee -                                                        | Sort -                                                                                      |
| □ \$1 Tests: add tests showing #981 ●<br>#984 opened 16 hours ago by DougBurke • Draft                                                           | Ç 1                                                                                         |
| □ ຳ WIP: Use C99 def for INFINITY, NAN, isfinite and isnan to build on aarch64 (fix issue #970) ✓<br>#978 opened 5 days ago by dtnguyen2 • Draft | Γ 3                                                                                         |
| It Fix model evaluation when changing the integrate setting (fix #958) × area.code type:bug It #960 opened 15 days ago by DougBurke              | <b>7</b> 4                                                                                  |
| \$\$ XSPEC changes: integrate setting and require lo,hi grids  area:code dep:xspec #947 opened 26 days ago by DougBurke                          | Ç 1                                                                                         |
| Rework stats tests ✓ area:tests #946 opened 27 days ago by DougBurke                                                                             | Ç 1                                                                                         |
|                                                                                                    | Filters • Q is:pr is:open © Labels 33 • Milestones 1 New pull re     I 18 Open < 504 Closed |

Add more commits by pushing to the bug-fix-tests-when-no-matplotlib branch on DougBurke/sherpa.

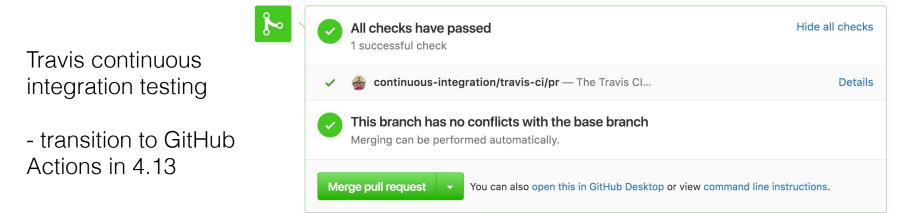

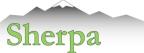

### Python Documentation

### 😭 Sherpa

Search docs

#### NTRODUCTION

Installation

A quick guide to modeling and fitting in Sherpa

Sherpa and CIAO

USER DOCUMENTATION

What data is to be fit?

Creating model instances

Evaluating a model

Available Models

What statistic is to be used?

Optimisers: How to improve the current parameter values

Fitting the data

Visualisation

Markov Chain Monte Carlo and Poisson data

Utility routines

#### VORKED EXAMPLES

Simple Interpolation

Comparing Gaussian, Lorentzian, and Voigt 1D models

Simple user model

#### AN INTERACTIVE APPLICATION

Using Sessions to manage models and data

#### NOTEBOOKS

Sherpa Quick Start Notebook support in Sherpa

#### ETTING HELP

Bug Reports

Read the Docs

Contributing to Sherpa development

v: latest 🔻

Indices and tables

Docs » Welcome to Sherpa's documentation

#### G Edit on GitHub

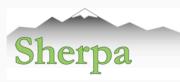

Welcome to the Sherpa documentation. Sherpa is a Python package for modeling and fitting data. It was originally developed by the Chandra X-ray Center for use in analysing X-ray data (both spectral and imaging) from the Chandra X-ray telescope, but it is designed to be a general-purpose package, which can be enhanced with domain-specific tasks (such as X-ray Astronomy). Sherpa contains an expressive and powerful modeling language, coupled with a range of statistics and robust optimisers.

#### See also

If you are looking for the similarly named package "SHERPA" for hyperparameter tuning of machine learning models go here: https://parameter-sherpa.readthedocs.io/

Sherpa is released under the GNU General Public License v3.0, and is compatible with Python versions 3.6, 3.7, and 3.8. Information on recent releases and citation information for Sherpa is available using the Digital Object Identifier (DOI) 10.5281/zenodo.593753.

The last version of Sherpa compatible with Python 2.7 was the 4.11.1 release.

#### Introduction

- Installation
  - Quick overview
  - Requirements
  - Releases and version numbers
  - Installing a pre-compiled version of Sherpa
  - Building from source
  - Testing the Sherpa installation
- A quick guide to modeling and fitting in Sherpa
  - Getting started
  - Fitting a one-dimensional data set
  - Including errors
  - Fitting two-dimensional data
- Simultaneous fits
- Sherpa and CIAO

#### **User Documentation**

What data is to be fit?
 Overview

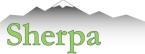

# Sherpa Components

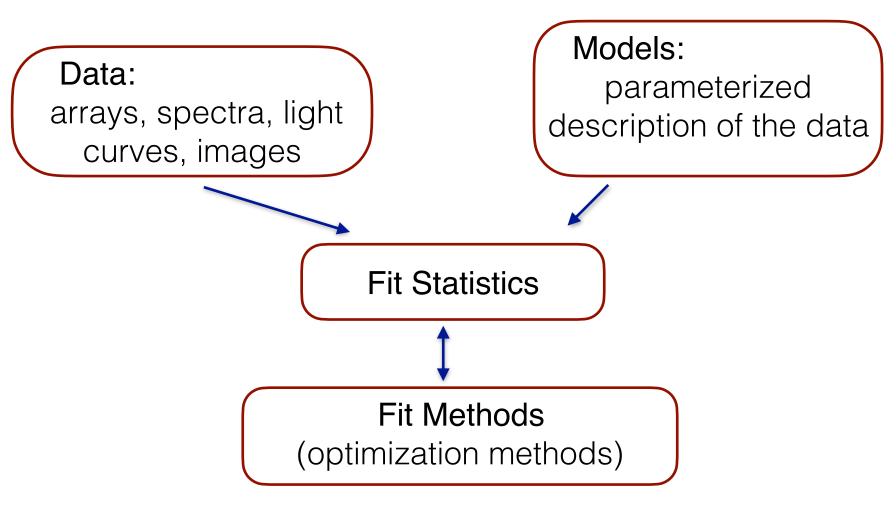

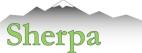

# Sherpa Components

Data Input/Output Astropy.io PyCrates Models Library Sherpa, XSPEC models, user models, templates

Fit Statistics: Poisson and Gaussian likelihood

Fit Methods:

minimization and sampling

Visualization:

matplotlib, ds9

Final Evaluation & Conclusions statistical tests, model selection

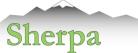

# Data in Sherpa

• X-ray Spectra

typically PHA files with the RMF/ARF calibration files

• X-ray Images

FITS images, exposure maps, PSF files

• Lightcurves

FITS tables, ASCII files

- **Derived** functional description of the source:
  - Radial profile
  - Temperatures of stars
  - Source fluxes
- Concepts of **Source and Background** data
- Any data array that needs to be fit with a model

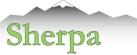

# Data in Sherpa

• Input data:

data: load\_data, load\_pha, load\_arrays, load\_ascii, load\_ascii\_with\_errors calibration: load\_arf, load\_rmf load\_multi\_arfs, load\_multi\_rmfs background: load\_bkg, load\_bkg\_arf, load\_bkg\_rmf 2D image: load\_image, load\_psf General type: load\_table, load\_table\_model, load\_xstable\_model, load\_user\_model

• Multiple Datasets - data id

Default data id =1 load\_data(2, "data2.dat", ncols=3) <u>Help file:</u> load\_data( [id=1], filename, [options] ) load\_image( [id=1], filename|IMAGECrate,[coord="logical"] )

Examples: load\_data("src", "data.txt", ncols=3)

load\_data("rprofile\_mid.fits[cols RMID,SUR\_BRI,SUR\_BRI\_ERR]") load\_data("image.fits") load\_image("image.fits", coord="world"))

 Filtering the data load\_data expressions notice/ignore commands in Sherpa

Examples: notice(0.3,8) notice2d("circle(275,275,50)")

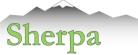

# Models in Sherpa

- Parameterized models:  $M(x_i, p_k)$ 
  - $x_i$  independent grid, i.e. energy
  - $p_k$  parameters,

examples: absorption column -  $N_H$ 

photon index of a power law function -  $\Gamma$ 

blackbody temperature kT

• Library of models:

```
sherpa In [1]: list_models()
    Out [1]:
    ['absorptionedge',
    'absorptiongaussian',
    'absorptionlorentz',....
```

- Model language to build compound model expressions.
- Add user models.

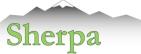

# **Building Models: Expressions**

- Standard operations: + \* :
- Linking parameters: link()
- Convolution:
  - responses, arf & rmf files via standard I/O
  - PSF an image file or a Sherpa model
  - load\_conv() a generic kernel from a file or defined by a Sherpa model

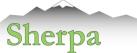

# **Building Models: Examples**

- Building composite models:
  - models in the library: e.g. powlaw1d, atten
  - give a name for a model component in the expression:

```
set_source(1,'atten.abs1*atten.abs2*powlawld.p1')
set_source(2,'abs1*abs2*powlawld.p2')
```

 Building a model expression with convolved and unconvolved components:

```
set_full_model(1,'psf(gauss2d.g2)+const2d.c1')
```

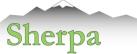

# **Building Models: Examples**

• Source and Background models:

```
set_source(2,'xsphabs.abs1*(powlaw1d.p1+gauss1d.g1)')
set_bkg_model(2,'const1d.mybkg')
```

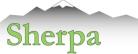

# Fit Statistics in Sherpa

Fit statistics - math operation on data and model arrays

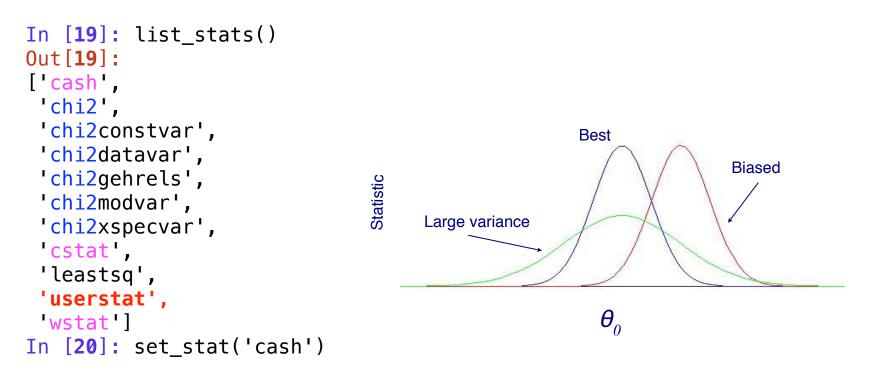

chi2 statistics - appropriate for Gaussian data Poisson likelihood - cash/cstat/wstat

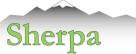

## Fit Statistics in Sherpa

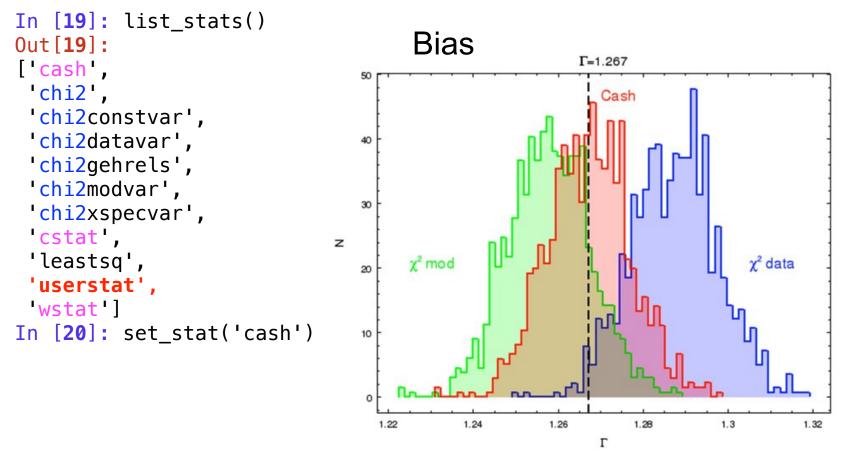

"Handbook of X-ray Astronomy " (2011), Arnaud, Smith, Siemiginowska

see the Notebook:

https://cxc.harvard.edu/ciao/workshop/oct20\_egypt\_virt/cstat\_vs\_chisq\_SimsNotebook.ipynb

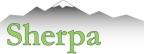

### Model Fitting:

Search the Model Parameter Space for the Best Model Parameters

### NOTE:

The fit result is as good (or as bad) as your model. Model misspecification often results in bad fit!

| sherpa In [ <b>13</b> ]: fit() |                                      |
|--------------------------------|--------------------------------------|
| Dataset                        | = 1                                  |
| Method                         | = levmar                             |
| Statistic                      | = cstat                              |
| Initial fit statistic          | = 8.11386e+07                        |
| Final fit statistic            | = 799.521 at function evaluation 236 |
| Data points                    | = 892                                |
| Degrees of freedom             | = 889                                |
| Probability [Q-value]          | = 0.985438                           |
|                                | = 0.899349                           |
| Change in statistic            | = 8.11378e+07                        |
|                                | 0254467 +/- 0.0151055                |
|                                | 0953      +/-  0.0529586             |
| p1.ampl 7.1                    | 2384e-05 +/- 3.40583e-06             |

|                | <pre>print(get_fit_results())</pre>                             |
|----------------|-----------------------------------------------------------------|
| datasets       | = (1,)                                                          |
| itermethodname | = none                                                          |
| methodname     | = levmar                                                        |
| statname       | = cstat                                                         |
| succeeded      | = True                                                          |
| parnames       | = ('abs1.nH', 'p1.gamma', 'p1.ampl')                            |
| parvals        | = (0.0025446702756644294, 1.7095315798815596, 7.12383796519434e |
| 5)             |                                                                 |
| statval        | = 799.5210608056544                                             |
| istatval       | = 81138643.05478445                                             |
| dstatval       | = 81137843.53372364                                             |
| numpoints      | = 892                                                           |
| dof            | = 889                                                           |
| qval           | = 0.9854375221209568                                            |
| rstat          | = 0.89934877480951                                              |
| message        | <pre>= successful termination</pre>                             |
| nfev           | = 236                                                           |
|                |                                                                 |

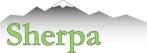

### Fitting: Sherpa Optimization Methods

• Optimization - a minimization of a function:

'A general function f(x,p) may have <u>many isolated local minima</u>, non-isolated minimum hypersurfaces, or even more complicated topologies. No finite minimization routine can guarantee to locate the unique, global, minimum of f(x,p) without being fed intimate knowledge about the function by the user.'

- Therefore:
  - 1. Never accept the result using a single optimization run; always test the minimum using a different method.
  - 2. Check that the result of the minimization does not have parameter values at the edges of the parameter space. If this happens, then the fit must be disregarded since the minimum lies outside the space that has been searched, or the minimization missed the minimum.
  - 3. Get a feel for the range of values of the fit statistic, and the stability of the solution, by starting the minimization from several different parameter values.
  - 4. Always check that the minimum "looks right" using a plotting tool.

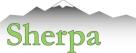

## Fitting: Optimization Methods in Sherpa

### • "Single - shot" routines: Simplex and Levenberg-Marquardt

start from a set of parameters, and then improve in a continuous fashion:

- Very Quick
- Depend critically on the initial parameter values
- Investigate a local behaviour of the statistics near the initial parameters, and then make another guess at the best direction and distance to move to find a better minimum.
- Continue until all directions result in increase of the statistics or a number of steps has been reached.

### • "Scatter-shot" routines: moncar (differential evolution)

search over the entire permitted parameter space for a better minima than near the starting initial set of parameters.

• Bayesian sampling methods: Markov-Chain Monte Carlo

Number

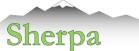

# **Optimization Methods: Comparison**

#### Method Final **Example:** Spectral Fit with 3 methods of Iterations **Data:** high S/N simulated ACIS-S spectrum of the two temperature plasma **Statistics Model:** photoelectric absorption plus two MEKAL components (correlated!) 31 1.55e5 Levmar 0.0542 Neldermead 1494 Start fit from the same initial parameters 13045 0.0542 Moncar Figures and Table compares the efficiency and final results data1.p data1.p data1.pi Ints/sec/keV >ª Counts/sec Good fit Bad fit 0.1 -200 Sigma -400 5 -600 -800 -1000 -120 Energy (keV) Energy (keV) Energy (keV) Levmar fit Nelder-Mead and Moncar fit Data and Model with initial parameters

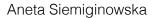

o S

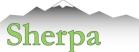

### **Optimization Methods: Probing Parameter Space**

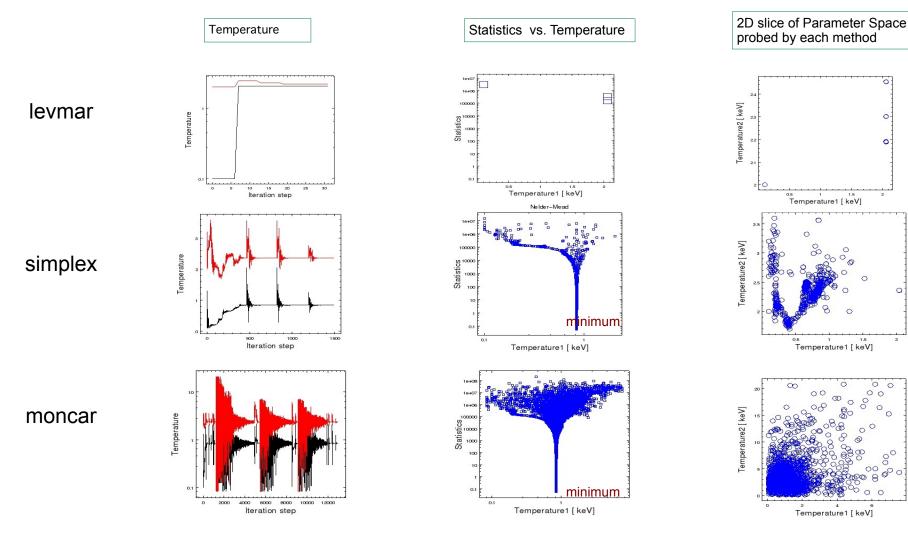

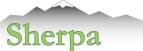

## Sherpa, MCMC and Bayesian Analysis

### MCMC samplers in Sherpa:

Metropolis and Metropolis-Hastings algorithms

Support for the Bayesian analysis with priors.

- Explores parameter space and summarizes the full posterior or profile posterior distributions.
- Computed parameter uncertainties can include systematic or calibration errors.
- Simulates replicate data from the posterior predictive distributions.

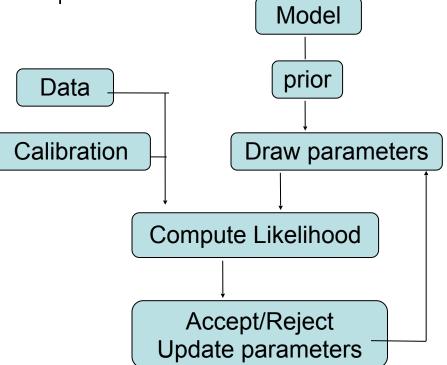

### Visualization of the MCMC Results

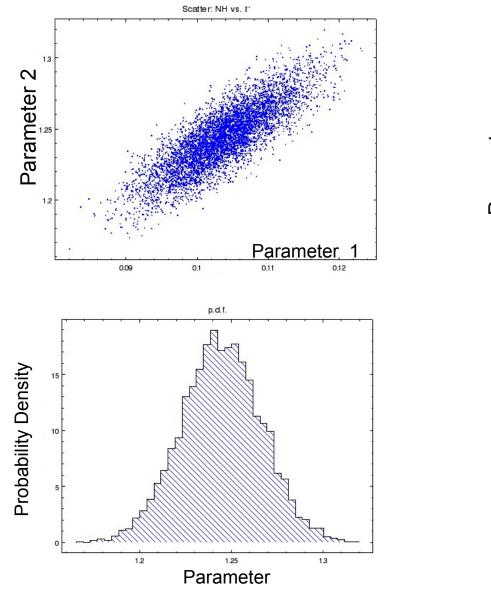

### Trace of a parameter during MCMC run

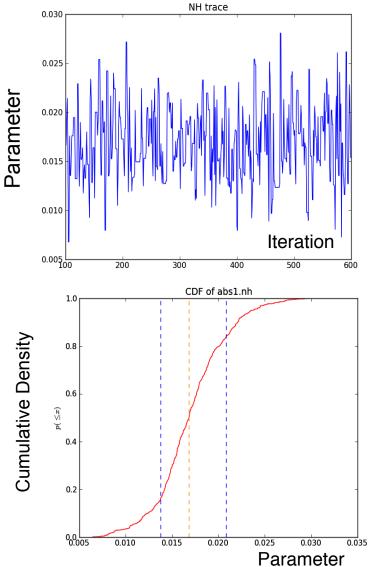

CIAO Workshop January 2021

Sherpa

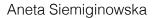

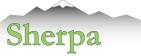

### Visualization of the MCMC Results

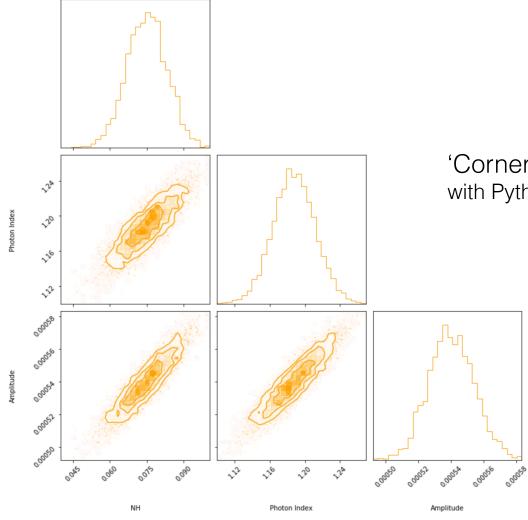

'Corner Plots' with Python package corner

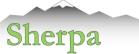

### Final Analysis Steps

- How well are the model parameters constrained by the data?
- Is this a correct model?
- Is this the only model?
- Do we have definite results?
- What have we learned, discovered?
- How our source compares to the other sources?
- Do we need to obtain a new observation?

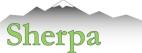

### **Confidence Limits**

Essential issue = after the bets-fit parameters are found estimate the confidence limits for them. The region of confidence is given by (Avni 1976):

$$\chi^2_{\alpha} = \chi^2_{\min} + \Delta(\nu, \alpha)$$

v - degrees of freedom  $\alpha$  - level  $\chi^2_{min}$  - minimum

 $\Delta$  depends only on the number of parameters involved not on goodness of fit

| CONSTANTS FO   | TABLE 1<br>CONSTANTS FOR CALCULATING CONFIDEN |                      |                       |  |
|----------------|-----------------------------------------------|----------------------|-----------------------|--|
| <u></u>        | q (No. of Interesting                         |                      | Parameters)           |  |
| (%)            | 1                                             | 2                    | 3                     |  |
| 68<br>90<br>99 | 1.00<br>2.71<br>6.63                          | 2.30<br>4.61<br>9.21 | 3.50<br>6.25<br>11.30 |  |

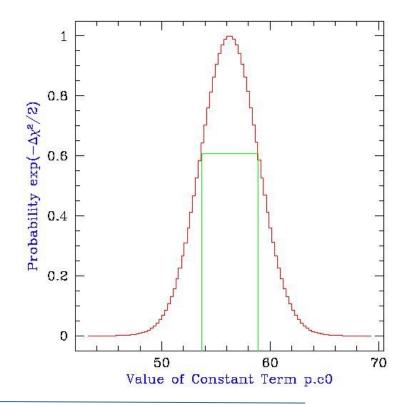

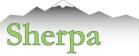

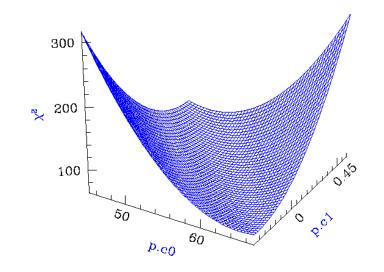

Calculating Confidence Limits means Exploring the Parameter Space - Statistical Surface

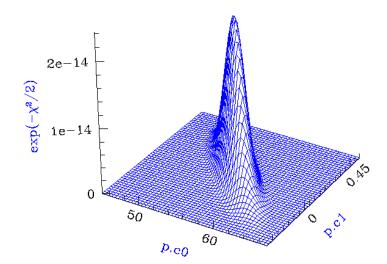

Example of a "well-behaved" statistical surface in parameter space, viewed as a multi-dimensional paraboloid ( $\chi^2$ , top), and as a multi-dimensional Gaussian (exp(- $\chi^2$  /2) ≈ L, bottom).

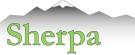

### **Confidence Intervals**

#### In [34]: covar()

| Dataset             | = 1                                |
|---------------------|------------------------------------|
| Confidence Method   | = covariance                       |
| Iterative Fit Metho | d = None                           |
| Fitting Method      | = neldermead                       |
| Statistic           | = chi2datavar                      |
| covariance 1-sigma  | (68.2689%) bounds:                 |
| Param               | Best-Fit Lower Bound Upper Bound   |
|                     |                                    |
| abs1.nH             | 0.0888612 -0.00816866 0.00816866   |
| p1.PhoIndex         | 1.26845 -0.0246536 0.0246536       |
| pl.norm 0           | 000556618 -1.43672e-05 1.43672e-05 |

#### In [35]: conf()

| abs1.nH lower bound:    | -0.00810484           |             |
|-------------------------|-----------------------|-------------|
| abs1.nH upper bound:    | 0.00824678            |             |
| pl.norm lower bound:    | -1.41427e-05          |             |
| pl.PhoIndex lower bound | l: -0.0244974         |             |
| p1.PhoIndex upper bound | l: 0.0248099          |             |
| pl.norm upper bound:    | 1.45917e-05           |             |
| Dataset =               | = 1                   |             |
| Confidence Method =     | <pre>confidence</pre> |             |
| Iterative Fit Method =  | None                  |             |
| Fitting Method =        | = neldermead          |             |
|                         | - chi2datavar         |             |
| confidence 1-sigma (68. | 2689%) bounds:        |             |
| <b>,</b>                | st-Fit Lower Bound    | Upper Bound |
|                         |                       |             |
| abs1.nH 0.08            | 388612 -0.00810484    | 0.00824678  |
| pl.PhoIndex 1.          | 26845 -0.0244974      | 0.0248099   |
| pl.norm 0.0005          | 556618 -1.41427e-05   | 1.45917e-05 |
|                         |                       |             |

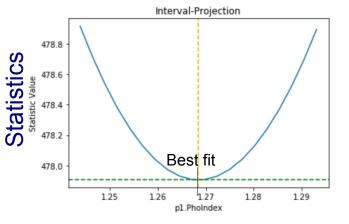

parameter

#### In [36]: print(get\_conf\_results())

| datasets   | = (1, )                                                                 |
|------------|-------------------------------------------------------------------------|
|            | = confidence                                                            |
| iterfitnam | e = none                                                                |
| fitname    | = neldermead                                                            |
| statname   | = chi2datavar                                                           |
| sigma      | = 1                                                                     |
| percent    | = 68.26894921370858                                                     |
| parnames   | = ('absl.nH', 'pl.PhoIndex', 'pl.norm')                                 |
| parvals    | = (0.08886116594133615, 1.26845096547664, 0.0005566176571648463)        |
| parmins    | = (-0.00810484021893694, -0.02449738517548883, -1.4142686562011644e-05) |
| parmaxes   | = (0.008246783219920409, 0.024809904076881217, 1.4591660738583418e-05)  |
| nfits      | = 108                                                                   |

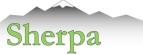

### Not well-behaved Surface

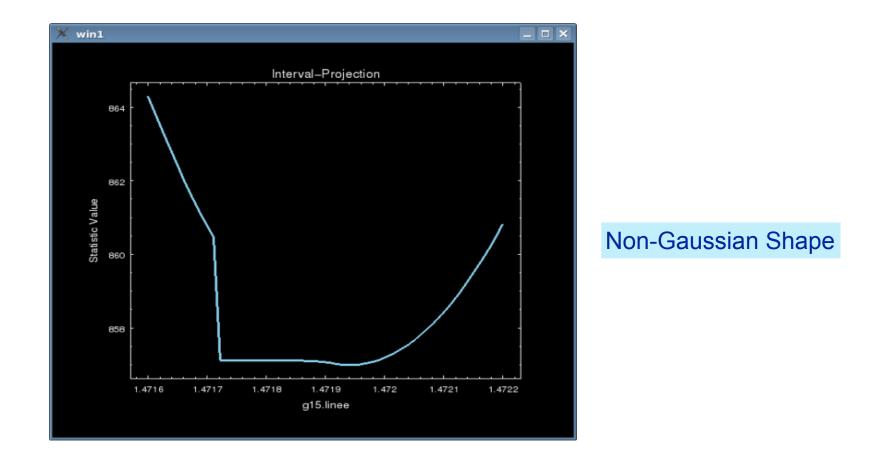

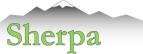

### **Confidence Regions**

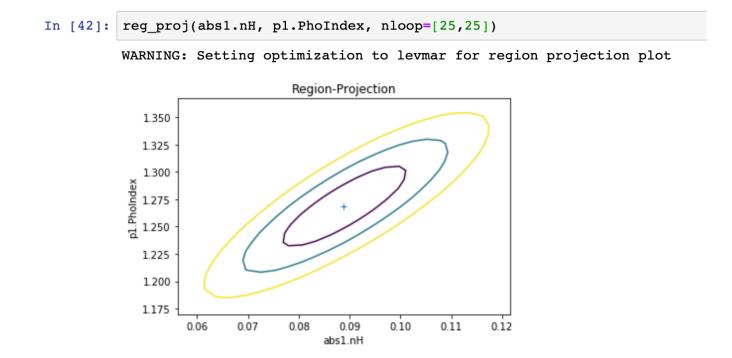

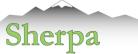

Parameter 2

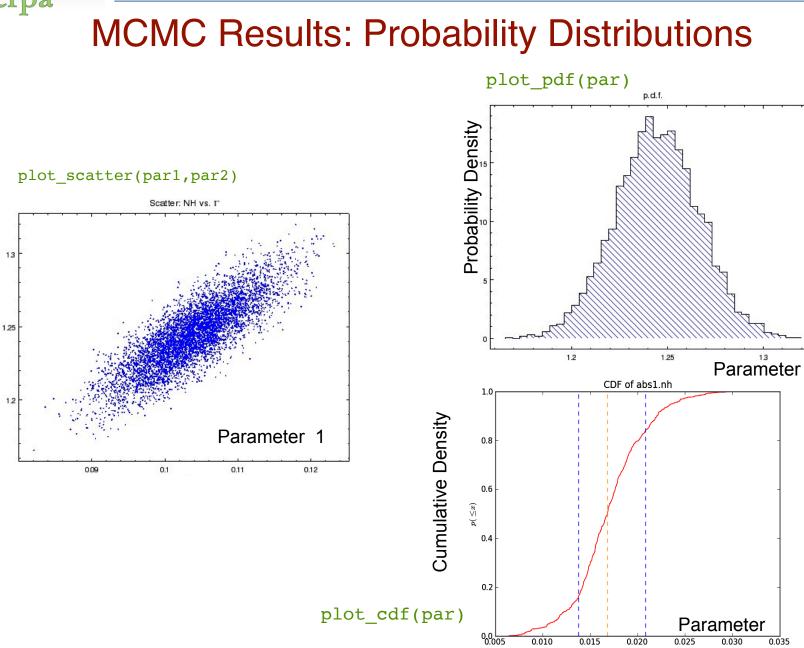

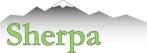

### **Flux Uncertainties**

### Functions: sample\_energy\_flux, sample\_flux

Monte Carlo Simulations of parameters assuming Gaussian distributions for all the parameters Characterized by the covariance matrix, includes correlations between parameters.

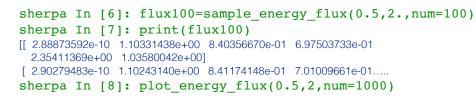

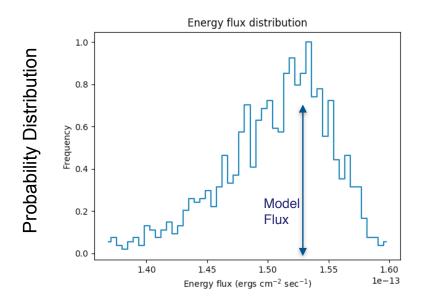

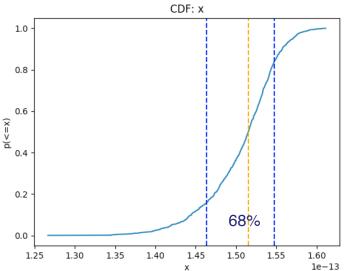

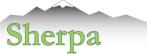

### Sherpa in CIAO

Last modified: 11 December 2019

INTRODUC Home page About Sher Latest Upd Sherpa Blog Documen Gallery of E Sherpa Sna Sherpa Thr Quick Scrip Models Statistics Optimizatio

FAQ Known Issues and References HELP PAGES AHELP: Alphabetic AHELP: By context Using ahelp Python Resources

DownLoad CIAO/Sherpa Contributed Sherpa Scripts

Sherpa Python Packages

OTHER ANALYSIS THREADS

Sherpa on GitHub Sherpa Python Packages Search https://cxc.harvard.edu/sherpa/ ENHANCED BY Google

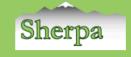

| CTION                | > | This page provides quick access to the Sherpa 4.12 Python scripts used in |                                                                                              | cripting I |
|----------------------|---|---------------------------------------------------------------------------|----------------------------------------------------------------------------------------------|------------|
| ge                   |   | section at the bottom of the corresponding thread.                        | #load_arf("3c273.arf") Python script                                                         |            |
| erpa                 |   | · -                                                                       | #load_rmf("3c273.rmf")                                                                       |            |
| odates               |   | Eitting Data   Platting Data   Computing                                  |                                                                                              |            |
| log                  |   | Fitting Data   Plotting Data   Computing                                  | <pre>*show_all() *show bkg()</pre>                                                           | N.         |
| NTATION              | > |                                                                           | rsnow_bkg()                                                                                  |            |
| f Examples           |   | Fitting Data                                                              | <pre>data_sum = calc_data_sum() </pre>                                                       |            |
| napshot              |   |                                                                           | print(data_sum)                                                                              |            |
| hreads               |   | Introduction to Fitting PHA Spectra                                       | <pre>lata_cnt_rate = calc_data_sum()/get_exposure()</pre>                                    |            |
| ripts                |   |                                                                           | print(data_cnt_rate)                                                                         |            |
|                      |   | Python script                                                             | <pre>bkg_sum = calc_data_sum(bkg_id=1)</pre>                                                 |            |
|                      |   |                                                                           | print(bkg_sum)                                                                               |            |
| tion Methods         |   | Perform a basic fit to a PHA data set. Load the data and instrument       |                                                                                              | ce mode    |
| sues and Limitations |   | expression, fit the model to the data, and examine the quality of the     | <pre>bkg_cnt_rate = calc_data_sum(bkg_id=1)/get_exposure(bkg_id=1) print(bkg cnt rate)</pre> |            |
|                      |   |                                                                           |                                                                                              |            |
| es                   |   | Introduction to Fitting ASCII Data with Errors: Single-Componen           | plot_data()                                                                                  |            |
| GES                  | ▶ |                                                                           | notice id(1, 0.1, 6.0)                                                                       |            |
| Iphabetical          |   |                                                                           |                                                                                              |            |
| y context            |   | Python script                                                             |                                                                                              |            |
| elp                  |   |                                                                           |                                                                                              |            |

Empirically fit 1-D data from an ASCII file with polynomials of several orders. Define a parameter expression to link the polynomial offset with or of the constants. Plot the data and fits, and customize the plots with ChIPS commands.

**Quick Scripts** 

<u>Changing the grouping scheme of a data set within Sherpa</u>

#### <u>Python script</u>

Change the grouping of a data set after it has been read into Sherpa with the  $\underline{group}$  commands.

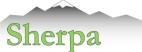

## Sherpa in CIAO

### Start Sherpa

#### (CIAO-4.13) lions:22569 aneta\$ sherpa

Welcome to Sherpa: CXC's Modeling and Fitting Package

Sherpa 4.13.0

Python 3.8.2 (default, Mar 25 2020, 11:22:43) Type 'copyright', 'credits' or 'license' for more information IPython 7.19.0 -- An enhanced Interactive Python. Type '?' for help.

IPython profile: sherpa Using matplotlib backend: MacOSX

sherpa In [1]:

Return to Threads Page: Top | All | Intro | Fitting

#### Introduction to Fitting PHA Spectra

Sherpa Threads (CIAO 4.12 Sherpa v1)

#### Overview

#### Synopsis:

The basic steps used in fitting spectral data are illustrated in this thread. The data used herein were created by running the Creating ACIS Spectra for Pointlike Sources thread.

There are many options and variables that may affect how this process is applied to your data; for a more detailed explanation of the steps, see the following threads:

- Eitting Spectral Data: Fitting PHA Data with Multi-Component Source Models
- Fitting Spectral Data: Simultaneously Fitting Source and Background Spectra

For a detailed explanation of the fitting concepts behind X-ray spectral analysis in Sherpa, see the document Spectral Fitting on the Sherpa References page.

Before fitting ACIS data sets with restricted pulse-height ranges, please read the CIAO caveat page "Spectral analyses of ACIS data with a limited pulse-height range."

Last Update: 9 Dec 2019 - updated for CIAO 4.12, ChIPS figures replaced with matplotlib

#### Contents

- Load the Spectrum & Instrument Responses
- Filter the Data & Subtract the Background
- Defining the Source Model
- Fitting
- Examining Fit Results
  - Goodness of fit
  - Confidence intervals
  - Flux and Counts
- Scripting It
- History
- Images

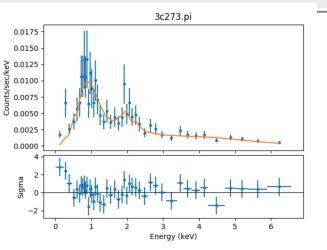

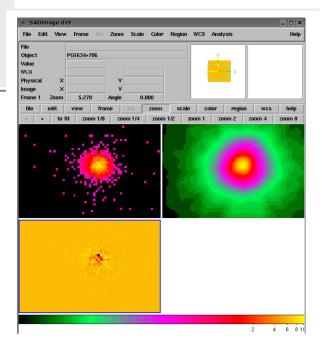

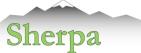

## **Installing Sherpa**

• Note - installed as part of CIAO with ciao-install or conda install

Independent Python package:

#### NTRODUCTION

#### Installation

Quick overview Requirements

Releases and version numbers

Installing a pre-compiled version of Sherpa

Building from source

Testing the Sherpa installation

A quick guide to modeling and fitting in Sherpa

Sherpa and CIAO

What data is to be fit?

Creating model instances

Evaluating a model

Available Models

What statistic is to be used? Optimisers: How to improve the current parameter values

Fitting the data

Visualisation

Markov Chain Monte Carlo and Poisson data

Utility routines

Simple Interpolation

Comparing Gaussian, Lorentzian, and Voigt 1D models Simple user model

AN INTERACTIVE APPLICATION

#### Installation

#### Quick overview

For those users who have already read this page, and need a quick refresher (or prefer to act first, and read documentation later), the following commands can be used to install Sherpa, depending on your environment and set up.

conda install -c sherpa sherpa

pip install sherpa

python setup.py install

#### Requirements

Sherpa has the following requirements:

- Python 3.6, 3.7, or 3.8
- NumPy (the exact lower limit has not been determined, but it is likely to be 1.7.0 or later)
- Linux or OS-X (patches to add Windows support are welcome)

Sherpa can take advantage of the following Python packages if installed:

- Astropy: for reading and writing files in FITS format. The minimum required version of astropy is version 1.3, although only versions 2 and higher are used in testing (version 3.2 is known to cause problems, but version 3.2.1 is okay).
- matplotlib: for visualisation of one-dimensional data or models, one- or two- dimensional error analysis, and the results of Monte-Carlo Markov Chain runs. There are no known incompatabilities with matplotlib, but there has only been limited testing. Please report any problems you find.

The Sherpa build can be configured to create the sherpa.astro.xspec module, which provides the models and utility functions from the XSPEC. The supported versions of XSPEC are 12.11.1, 12.11.0, 12.10.1 (patch level *a* or later), 12.10.0, 12.9.1, and 12.9.0.

### Search docs

#### Installation

Quick overview

- Requirements
- Releases and version numbers
   Installing a pre-compiled version of
- Sherpa
- Building from source
- Testing the Sherpa installation

A quick guide to modeling and fitting in Sherpa

#### Sherpa and CIAO

JSER DOCUMENTATION

- What data is to be fit?
- Creating model instances Evaluating a model
- Available Models
- What statistic is to be used?
- Optimisers: How to improve the current parameter values
- Fitting the data
- Visualisation
- Markov Chain Monte Carlo and Poisson data
- Utility routines

#### WORKED EXAMPLES

Simple Interpolation

Comparing Gaussian, Lorentzian, and Voigt 1D models

Simple user model

N INTERACTIVE APPLICATION

#### **Building from source**

#### Prerequisites

The prerequisites for building from source are:

- Python versions: 3.6, 3.7, 3.8
- Python packages: setuptools , numpy
- System: gcc, g++, make, flex, bison (the aim is to support recent versions of these tools; please report problems to the Sherpa issue tracker).

It is *highly* recommended that *matplotlib* and *astropy* be installed before building Sherpa, to avoid skipping a number of tests in the test suite.

The full Sherpa test suite requires *pytest* and *pytest*-xvfb. These packages should be installed automatically for you by the test suite if they do not already exist.

#### Note

As of the Sherpa 4.10.1 release, a Fortran compiler is no-longer required to build Sherpa.

#### Obtaining the source package

The source code can be obtained as a release package from Zenodo - e.g. the Sherpa 4.10.0 release - or from the Sherpa repository on GitHub, either a release version, such as the 4.10.0 tag, or the master branch (which is not guaranteed to be stable).

For example:

git clone git://github.com/sherpa/sherpa.git
cd sherpa
git checkout 4.10.0

will use the 4.10.0 tag (although we strongly suggest using a newer release now!).

#### Configuring the build

The Sherpa build is controlled by the setup.cfg file in the root of the Sherpa source tree. These configuration options include:

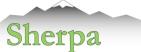

### Sherpa in Python

#### Search docs

What data is to be fit?

Evaluating a model

Available Models

parameter values

Fitting the data Visualisation

Utility routines

Simple Interpolation

Voigt 1D models

Simple user model

Sherpa Quick Start

DataIMG

Fitting data

Notebook support in Sherpa Data1D, Data1DInt, and Data2D

Models and parameters

data

data

Creating model instances

What statistic is to be used?

Optimisers: How to improve the current

Markov Chain Monte Carlo and Poisson

Comparing Gaussian, Lorentzian, and

Using Sessions to manage models and

DataPHA, DataARF, and DataRMF

A quick guide to modeling and fitting in

Installation

Sherpa Sherpa and CIAO

#### Notebook support in Sherpa

A number of objects have been updated to support HTML output when displayed in a Jupyter notebook. Let's take a quick tour!

#### Data1D, Data1DInt, and Data2D

First we have the data objects:

#### [1]: import numpy as np

from sherpa.data import Data1D, Data1DInt, Data2D

x = np.arange(100, 200, 20) y = np.asarray([120, 240, 30, 95, 130])

d1 = Data1D('oned', x, y)
d1i = Data1DInt('onedint', x[:-1], x[1:], y[:-1])

```
x0 = np.asarray([150, 250, 100])
x1 = np.asarray([250, 200, 200])
y2 = np.asarray([50, 40, 70])
d2 = Data2D('twod', x0, x1, y2)
```

Each can be displayed with print, which shows a textual representation of attribute and values:

#### [2]: print(d1)

name = oned x = Int64[5] y = Int64[5] staterror = None syserror = None

Or they can be displayed as-is which, **in a Jupyter notebook**, will display either a plot or a HTML table. The **Data1D** and **Data1DInt** classes will dislay a plot (if the **pylab** plotting backend is selected), and the **Data2D** class a table.

#### [3]: d1

<sup>[3]</sup>: ▼ Data1D Plot

# oned

### CIAO Workshop January 2021

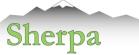

# Sherpa - Summary

- Modeling and fitting application for Python.
- User Interface and high level functions written in Python.
- Modeling 1D/2D (N-D) data: arrays, spectra, images.
- Powerful language for building complex expressions.
- Provides a variety of statistics and optimization methods (including Bayesian analysis).
- Support for wcs, responses, psf, convolution.
- Extensible to include user models, statistics and optimization methods.
- Included in several software packages.
- Source code on GitHub <u>https://github.com/sherpa/sherpa</u>
- Open development with continuous integration via Travis

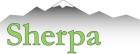

# Using Sherpa in Astronomy Software

• BAX - Bayesian X-ray Analysis

https://github.com/JohannesBuchner/BXA

• XMM-Newton Source Catalog:

http://xmm-catalog.irap.omp.eu/docs/spectral-fitting

- web interface to spectral fitting of the sources in 3XMM-DR6 catalog
- Astropy Affiliated packages:
  - GammaPy <u>https://gammapy.readthedocs.io/en/latest/</u>
  - Naima <u>https://naima.readthedocs.io/en/latest</u>
- Saba Sherpa-Astropy Bridge <a href="https://saba.readthedocs.io/en/latest/">https://saba.readthedocs.io/en/latest/</a>
  - Google funded a summer student (through GSOC program) to develop the code and documentation.
  - pending application for Astropy affiliated package.

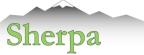

### Science Results

- Read scientific papers:
  - concentrate on understanding analysis and statistics applied to the data.
- Present scientific papers:
  - consider reproducibility of the results.
  - Focus on a description of the data analysis and statistical methodology understandable to the other scientists.

### Spectral (SED) Fitting with Composite Templates

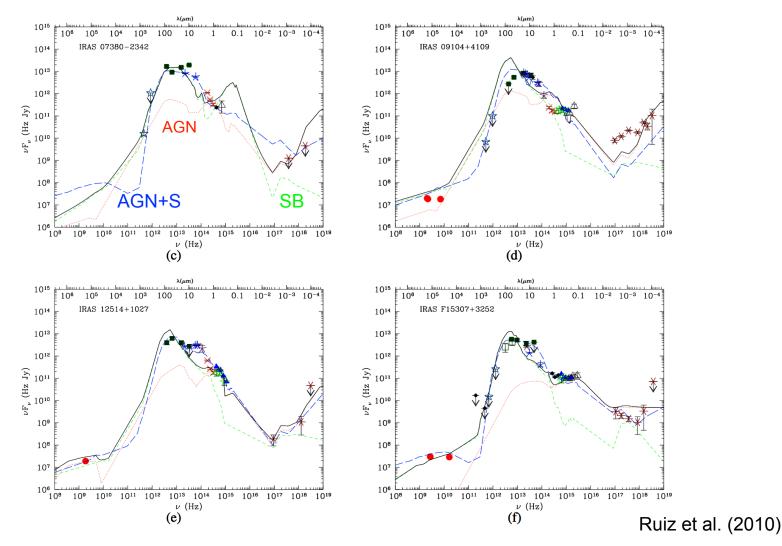

Fig. 6. Rest-frame SED of class B HLIRG and their best-fit models. Symbols as in Fig. 5. The long-dashed lines (blue in the colour version) are the best fits obtained using composite templates (see Sects. 4.1 and 5.2).

# Fitting Spatial Profiles of the HST observations of Mrk 231 THE ASTROPHYSICAL JOUR

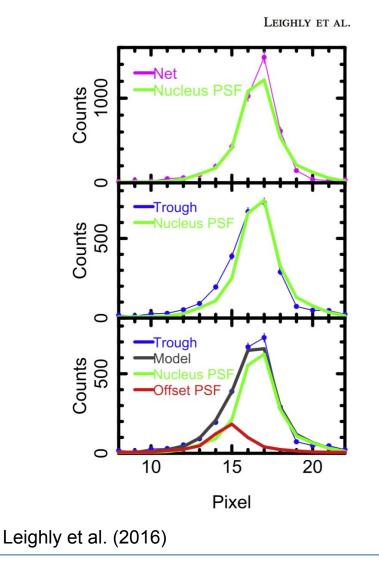

THE ASTROPHYSICAL JOURNAL, 829:4 (17pp), 2016 September 20

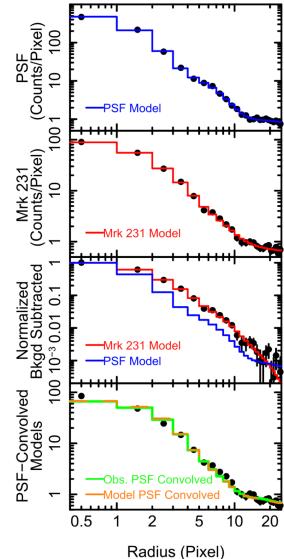

### Chandra and XMM

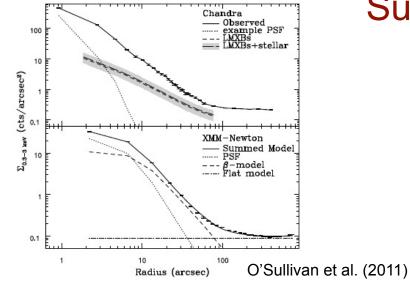

### **HST Images**

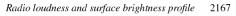

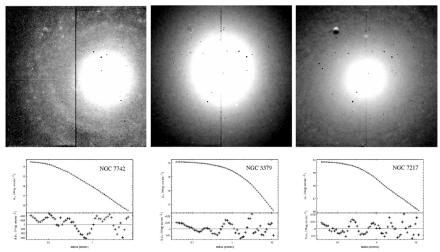

Figure 1. Galaxy images (top row) and radial brightness profiles (bottom row) for a confident Sérsic fit (NGC 7742; left), Core fit (NGC 3379; centre) and Double-Sérsic fit (NGC 7217; right).

Richings, Utley & Kording (2011)

### Surface Brightness Profiles (with & without PSF)

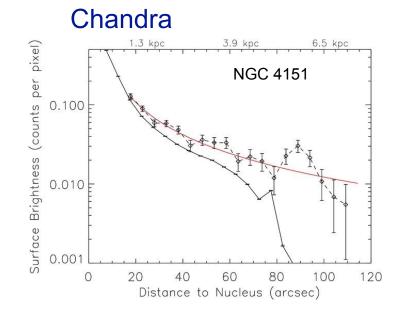

Wang et al. (2010)

### Image Analysis

THE ASTROPHYSICAL JOURNAL, 806:219 (20pp), 2015 June 20

### Optical-X-ray offsets Searches for Binary BH and GW Recoils

Sherpa

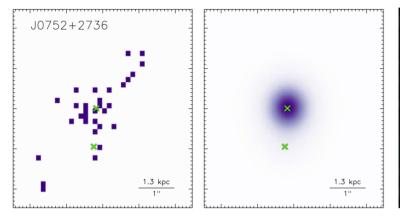

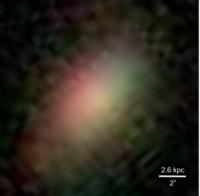

### Comerford et al. (2015)

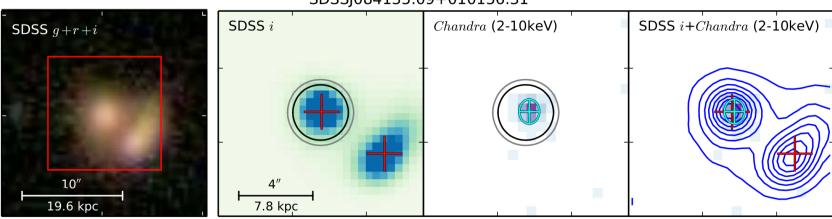

### SDSSJ084135.09+010156.31

Barrows et al. (2016)

COMER

## Identifying Substructures in X-ray Clusters

734 J. S. Sanders and A. C. Fabian

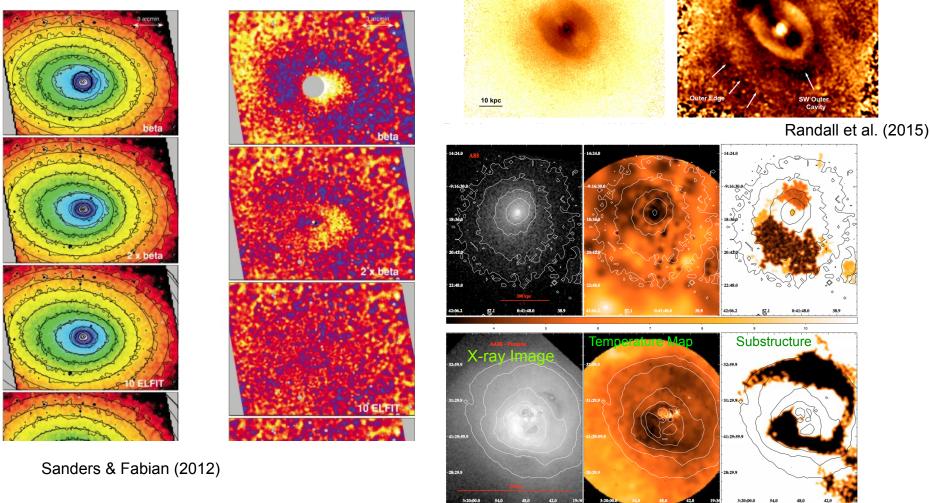

CIAO Workshop January 2021

### Composite Models in BXA Bayesian X-ray Analysis

Buchner et al.: Absorption and reflection model comparison of AGN in the CDFS

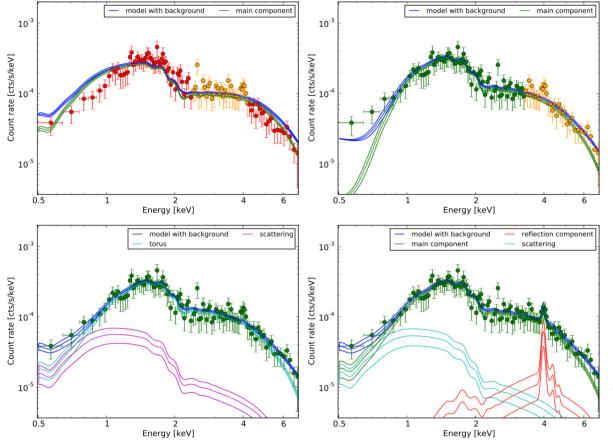

Chandra Deep Field South X-ray Spectrum of an object fit with different composite models

Figure 5: Observed (convolved) spectrum of object 179, binned for plotting to 10 counts per bin. Shown are analyses using various models and their individual components: powerlaw (upper left), wabs (upper right), torus+scattering (lower left) and wabs+pexmon+scattering (lower right). The posterior of the parameters are used to compute the median and 10%-quantiles of each model component.

### Buchner et al. 2014

# Spatial Fitting of the TeV emission in H.E.S.S. observations

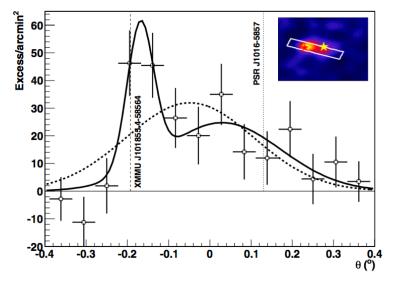

A&A 541, A5 (2012)

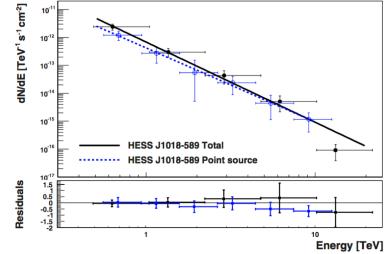

**Fig. 3.** Profile of the VHE emission along the line between the peak of the point-like emission and the peak of the diffuse emission, as illustrated in the inset. Fits using a single and a double Gaussian function are shown in dashed and solid lines respectively. The positions of XMMU J101855.4–58564 and PSR J1016–5857 are marked with dashed and dotted vertical lines and red and yellow stars in the inset, in which the significance image obtained using an oversampling radius of  $0.1^{\circ}$  is shown.

**Fig. 4.** VHE photon spectrum of HESS J1018–589 for a point-like source at position A (in blue dots and dashed blue line) and derived from a region of size  $0.30^{\circ}$  comprising the point-like and diffuse emission (in black dots and solid black line). The residuals to the fit are shown in the bottom panel.

### Abramowski et al. (2012)